## **ОЗНАЙОМТЕСЯ З GOonline!**

# **НОВИЙ ІНТЕРНЕТ-БАНКІНГ**

**GOonline** це послуга електронного банкінгу, яка характеризується **простотою, сучасністю та інтуїтивністю використання**. Банкінг створено на основі системи нового покоління, побудованої з використанням **найсучасніших технологічних та дизайнерських трендів**. У відповідь на ваші потреби ми створили можливо найпростіший у користуванні інструмент, який забезпечить **відчуття повного контролю над фінансами та безпеки**.

### $= 03$ НАЙОМТЕСЯ З ПЕРЕВАГАМИ Й ОСНОВНИМИ ФУНКЦІЯМИ GOonline:

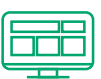

### **Усі продукти на одному екрані**

На головному екрані ви побачите інформацію про свої продукти, наприклад, баланс рахунку, кредитної карти або кредиту та п'ять останніх операцій.

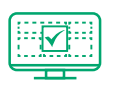

### **Зручний доступ до балансу рахунку**

Дайте власну назву продуктам, і якщо ви маєте більше одного рахунку, оберіть рахунок за замовчуванням для швидкого доступу до найнеобхідніших даних.

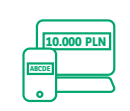

### **Максимально просте виконання банківських переказів**

П'ять найчастіше використовуваних шаблонів переказів завжди у вас під рукою. Не потрібно повторно вводити дані для раніше здійснюваних переказів. Якщо ви повторно виконуєте переказ, дані в ньому будуть заповнені автоматично.

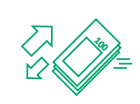

### **Контроль витрат**

srodki na co dzien

 $2550_{.00}$  PLN

4 550,50 PLN

325 000 PLN

lský Gaz Obrót Detaticzny Sp. z o<br><sub>Linka</sub> vronocopol/17 lan z

 $\Box$ 

MasterCard Gold SS75 2482 2910

Dodatkowa gotowka tepna od reki

Kanta Chwarte na Ciebie

1864 7815

Щоб контролювати бюджет, а також задля своєї безпеки, можна встановити ліміти на перекази $^1$  та ліміти на карткові операції.

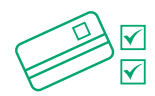

### **Гнучке управління карткою**

Ви можете в будь-який час вмикати та вимикати функцію безконтактного платежу для картки, змінити PIN-код картки, тимчасово заблокувати її або змінити ліміти на операції.

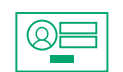

### **Ви самостійно обираєте спосіб входу в систему**

Ми надаємо можливість входу за допомогою декількох методів, а ви вирішуєте, який з них вам більше підходить.

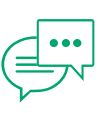

### **Рекламації**

Ви можете зв'язатися з консультантом за допомогою чату.

### ■ **ПЕРШИЙ ВХІД УСИСТЕМУ**

**Нижче наведені вказівки щодо першого входу в систему онлайн-банкінгу GOonline.**

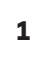

**Оберіть опцію GOonline. Перейдіть на вебсайт www.bnpparibas.pl та натисніть «Увійти». <sup>1</sup>**

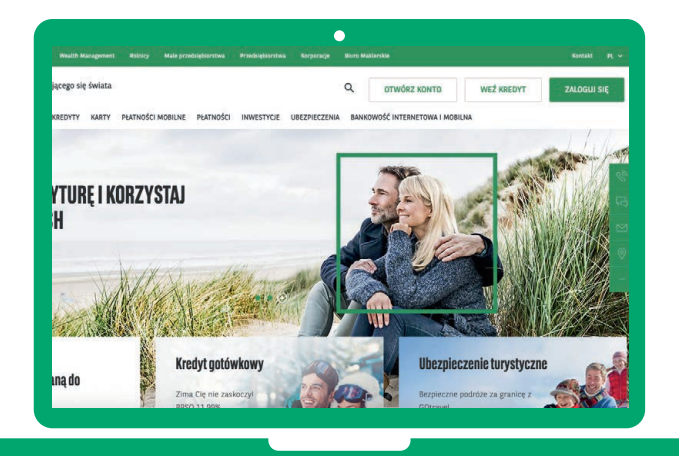

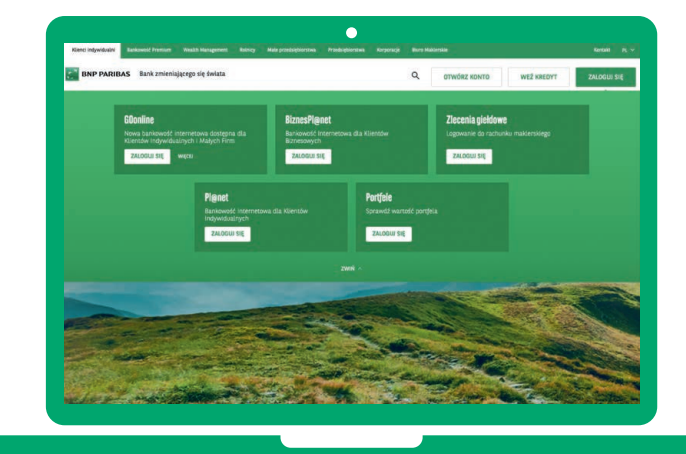

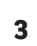

**Введіть ідентифікатор/логін, наданий банком, та натисніть «Далі». <sup>3</sup>**

**4**

**2**

**Введіть одноразовий пароль для першого входу, який ви отримаєте в SMS-повідомленні, і натисніть «Далі».**

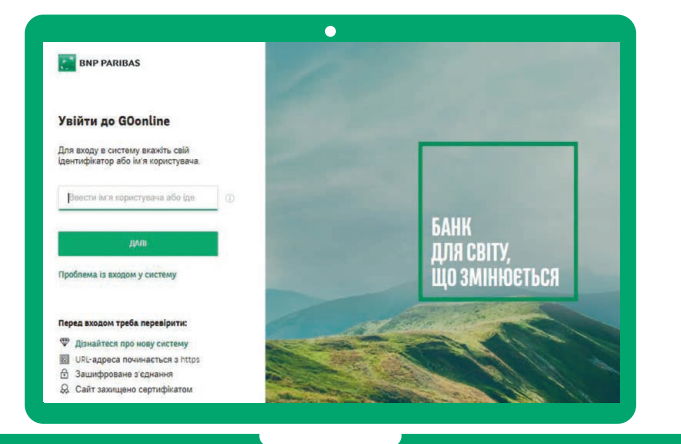

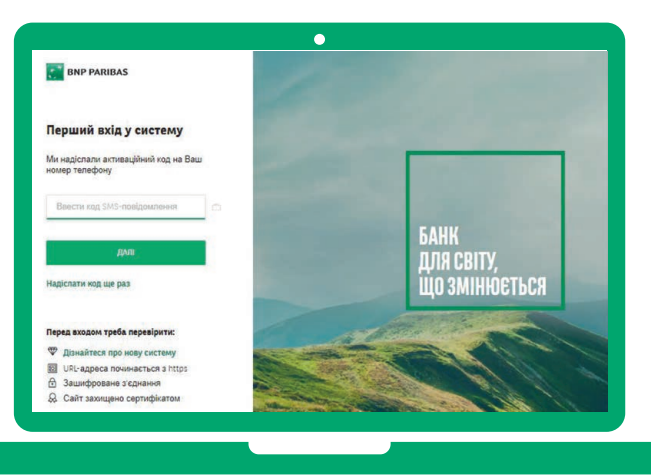

### **Оберіть метод входу: 5 6**

- **• традиційний пароль** кожного разу вимагає введення паролю,
- **• маскований пароль** вимагає введення випадково вибраних символів вашого пароля, різних при кожному вході. Решта символів пароля будуть приховані.

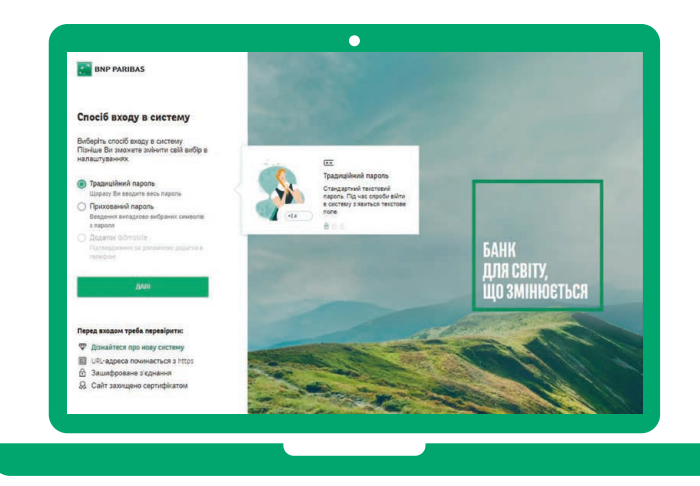

### ■ **ПЕРЕКАЗИ В ПОЛЬЩІ**

**За допомогою GOonline ви можете зробити переказ швидко та зручно!**

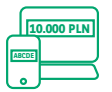

### **Максимально просте виконання банківських переказів**

Вам більше не потрібно повторно вводити дані для переказів, які ви вже виконували — новий переказ автоматично заповнюватиметься даними, які ви вводили раніше.

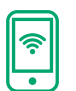

#### **Миттєвий переказ**

Гроші надійдуть на рахунок отримувача протягом декількох хвилин. Оплата згідно з Таблицею оплат та комісійних платежів, яка міститься на сайті www.bnpparibas.pl

#### **Нижче міститься інструкція виконання переказу в межах Польщі.**

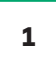

### **Після входу у свій обліковий запис GOonline натисніть «Перекази»**. **<sup>2</sup> Введіть назву та номер рахунку, а система розпізнає тип переказу. Потім заповніть поля**

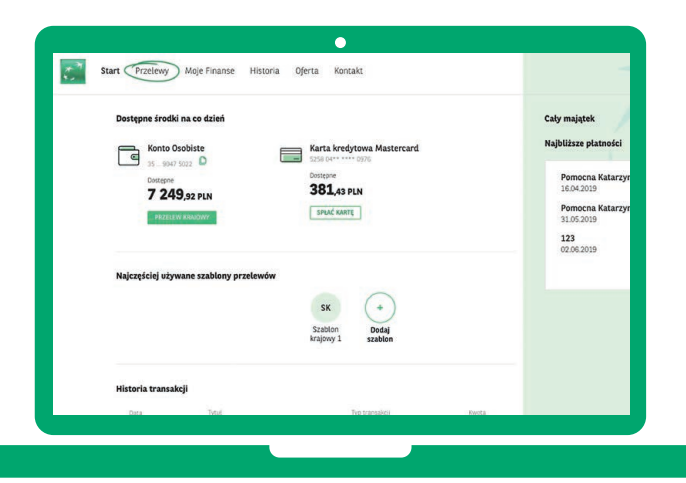

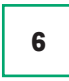

**Створіть індивідуальний пароль, який відтепер буде використовуватися для входу до вашого онлайн-банкінгу.**

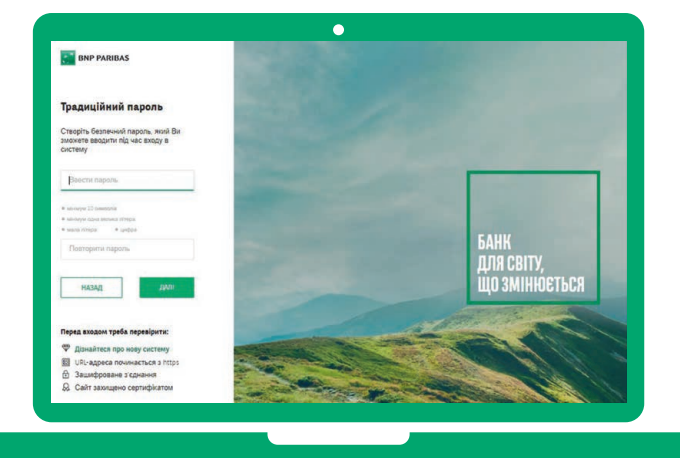

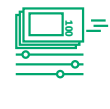

### **Історія операцій**

Окрім основних даних про операції ви можете додавати теги, тобто описи до ваших операцій, та зберігати підтвердження у форматі PDF.

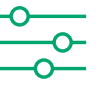

#### **Поповнення телефонних рахунків**

Поповнюйте телефонний рахунок, коли та кому забажаєте.

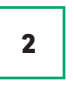

### **форми відповідними даними.**

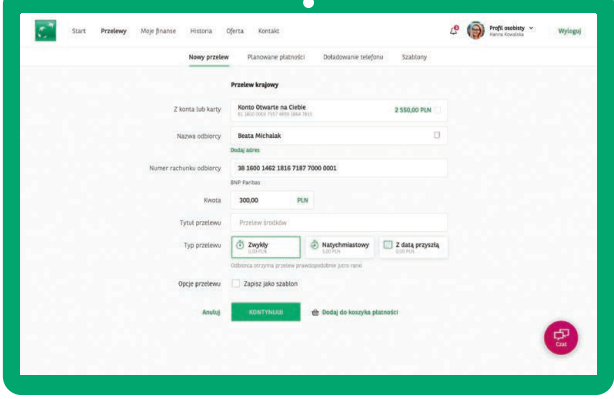

**Виберіть рахунок, з якого ви хочете здійснити операцію, і заповніть відсутні дані** (наприклад, сума переказу, призначення переказу).

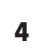

**3 Виберіть рахунок, з якого ви хочете 14 Виконайте авторизацію** (залежно від обраного способу, це можна зробити або через мобільний додаток, або шляхом введення коду, який ви отримаєте в SMS-повідомленні), **а потім натисніть «Підтвердити».**

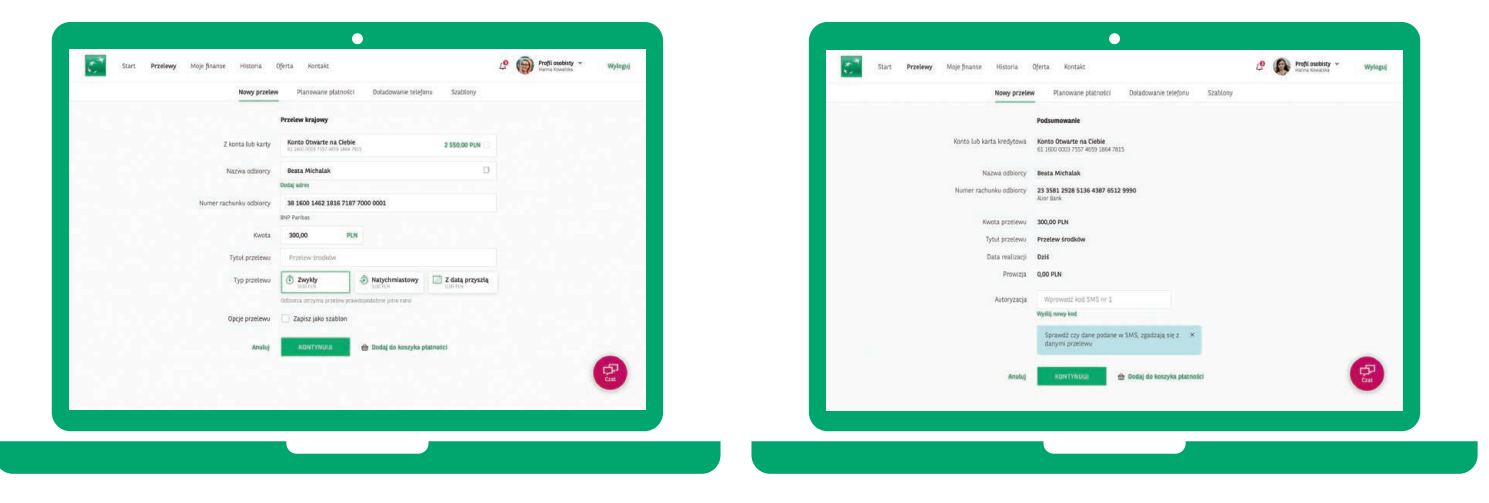

Для отримання додаткової інформації перейдіть на сторінку **www.bnpparibas.pl/klienci-indywidualni/bankowosc-internetowa/goonline** 

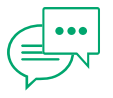

#### **Правила безпеки**

Ознайомтесь з кількома корисними правилами, які допоможуть подбати про безпеку ваших даних та коштів, накопичених на рахунках:

- **•** Уважно перевіряйте адресу вебсайту, на якому ви здійснюєте платіж. Шахраї часто створюють вебсайти, назви яких дуже схожі на справжні. Адресу вебсайту завжди заповнюйте вручну, не використовуючи посилання, надіслані в SMS-повідомленні або електронною поштою.
- **•** Зверніть увагу, чи адреса, за якою ви хочете увійти, розпочинається від https та чи бачите ви символ зачиненого зеленого замка. Після натиснення на цей замок у рубриці з інформацією, для кого був виданий сертифікат, повинна з'явитися назва сервісу, за допомогою якого ми хочемо виконати переказ.
- **•** Завжди читайте повний зміст повідомлення з кодом для авторизації та перевіряйте номер рахунку, на який ви хочете надіслати переказ – якщо дані відрізняються, обов'язково поінформуйте нас про це за посередництвом нашого контакт-центру.
- **•** Надійність отриманих повідомлень (e-mail, SMS) щодо коронавірусу завжди перевіряйте на офіційних урядових сайтах. До перевірки їх надійності не натискайте на посилання або вкладення.
- **•** Детальніше про правила безпечного користування інтернет-банкінгом: https://www.bnpparibas.pl/ bezpieczenstwo.

Просимо ознайомитися з матеріалами інструкції та демонстраційною версією GOonline: https://www.bnpparibas.pl/klienci-indywidualni/ bankowosc-internetowa/goonline

**+48 503 228 228\* | bnpparibas.pl**

\* Вартість дзвінка згідно з тарифами оператора

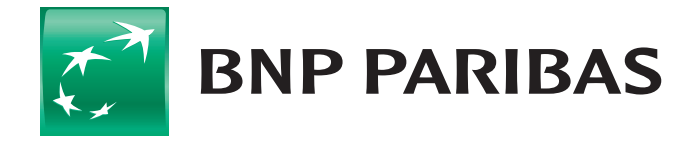

### Банк світу, що змінюється

 $1$  Не стосується переказів на власні рахунки та надійних переказів

Акціонерне товариство BNP Paribas Bank Polska S.A. з головним офісом у м. Варшава заресою: вул. Каспшака 2, 01-211 Варшава, заресстроване у реєстрі підприємців Державного судового реєстру<br>Районним судом для ст. м. Варшави 147 418 918 зл., внесений у повному обсязі.